# DEMO NOTES

There are 5 clients:

SW has audio and EPG (imported from the MoCHA database) CM has audio and EMA (AG500) AW has audio and ultrasound video and EPG. JC has audio, EPG and ultrasonix 100Hz highspeed ultrasound. 09\_MRI has dynamic MRI data recorded at 2.5Hz

Use File|Open Project/Client… to select different clients.

Each client has one recording.

The software is fully functional but without the ability to record and import new data. Experiment with labelling the data, fitting contours, creating analysis values and exporting them.

## **HIGH SPEED ULTRASOUND (Ultrasonix)**

Open client JC. Select the "Analyse Ultrasonix" task window button at the top of the screen.

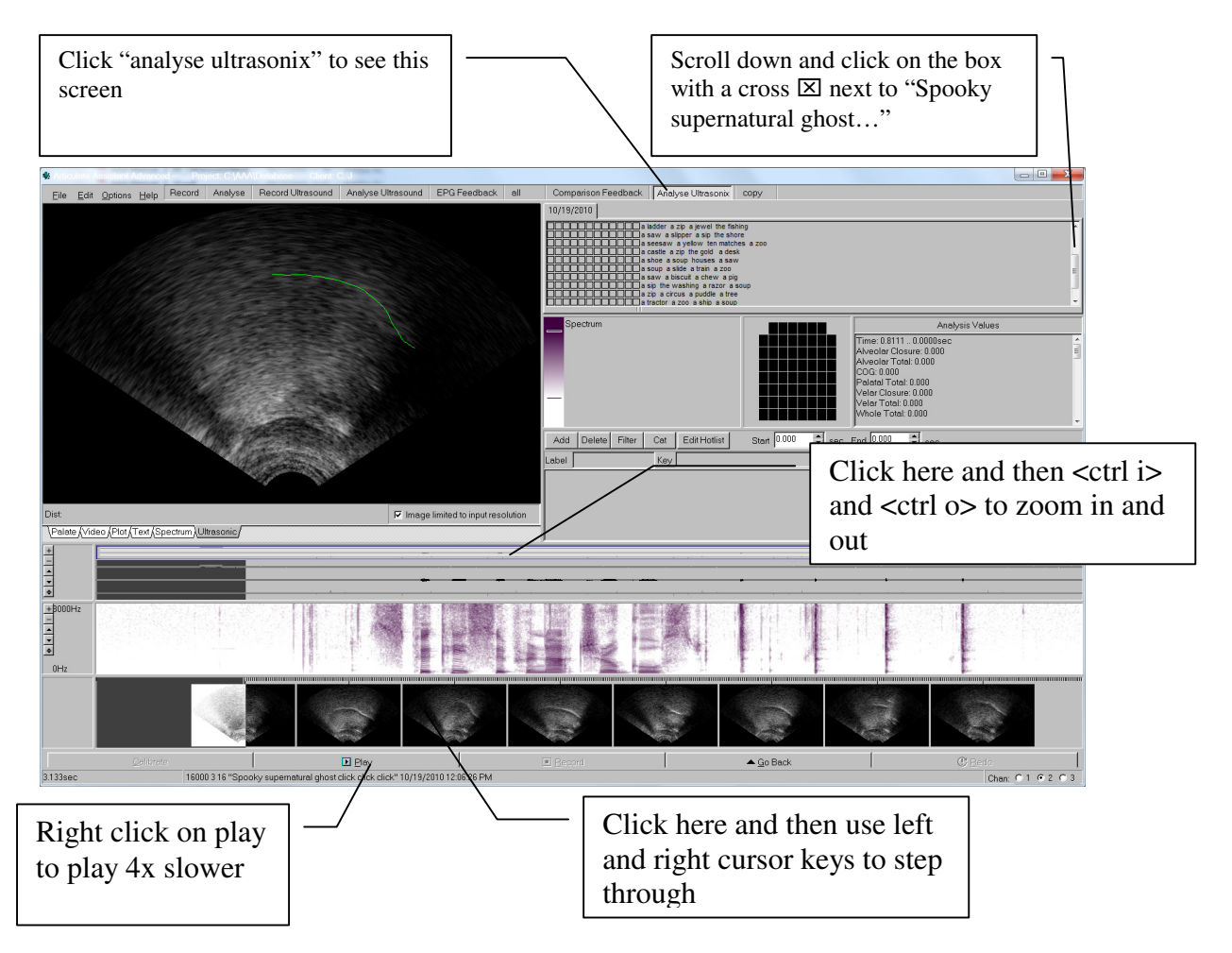

# **EMA DATA**

Open client CM. To get the most out of this data select the "Analyse" task window button at the top of the screen

To see examples of velocity calculations, load the EMA analysis values.

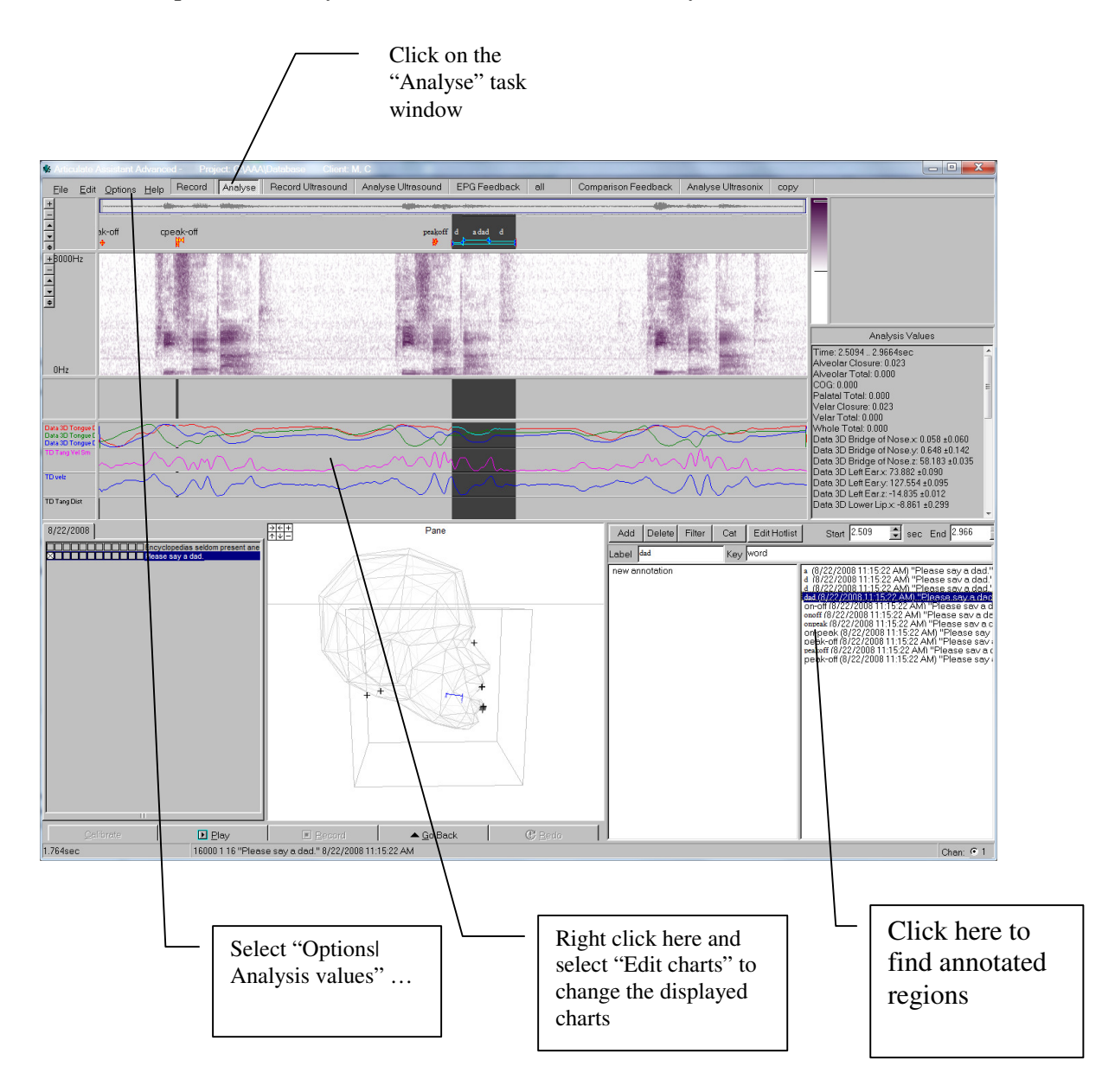

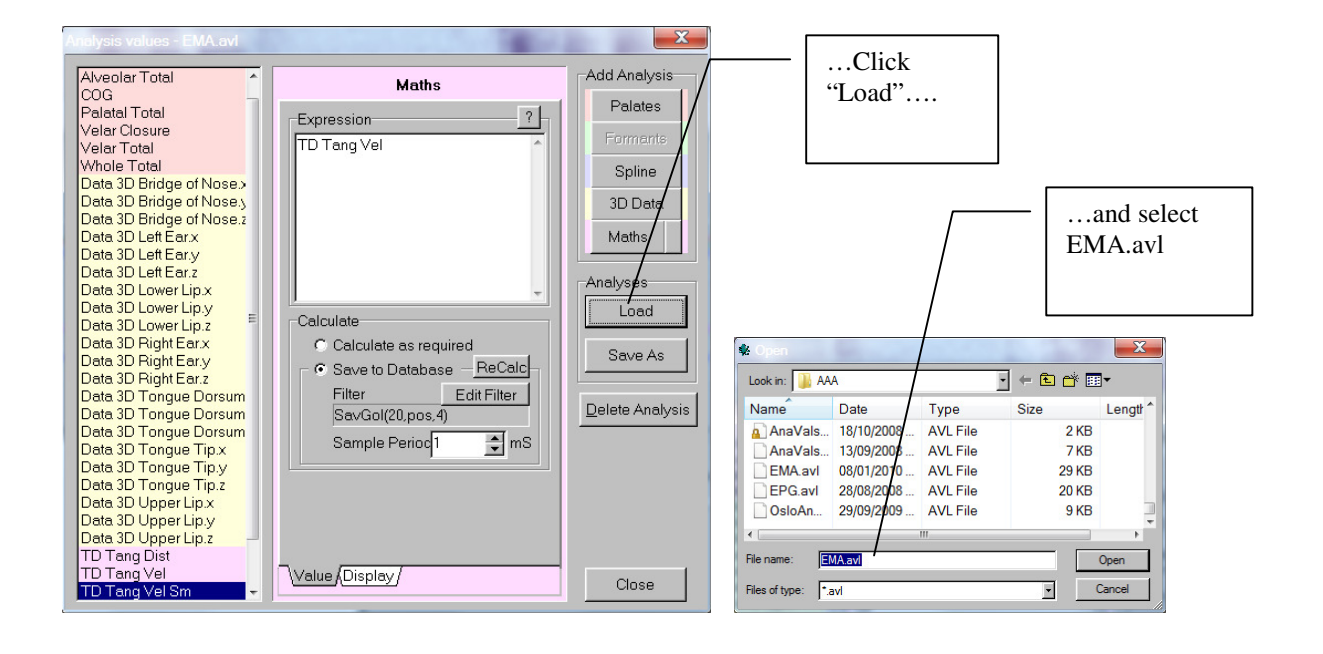

# **ULTRASOUND DATA (NTSC video)**

To get the most out of AW, click the "Analyse Ultrasound" task window button to get the view below.

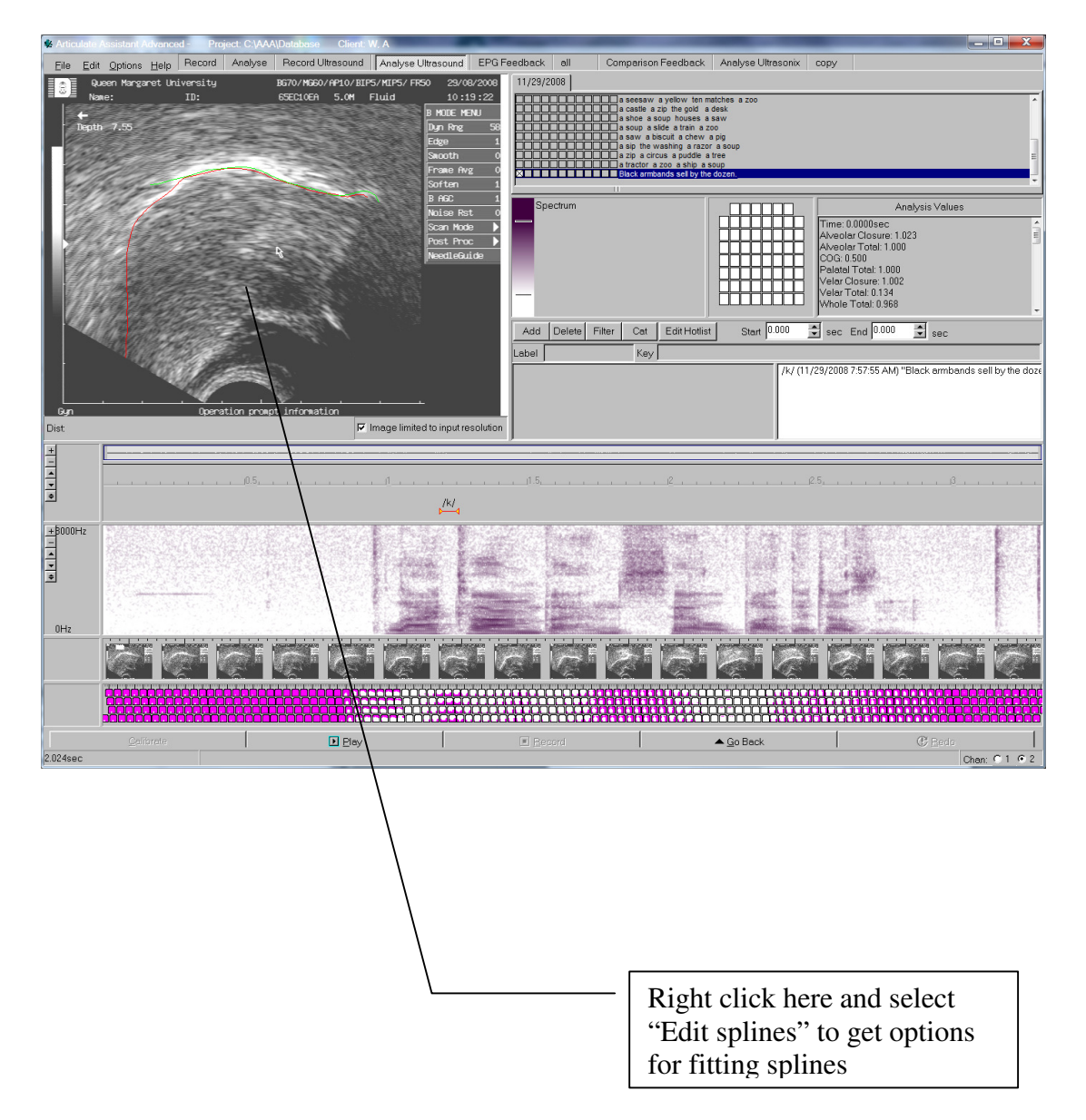

#### **MRI DATA**

MRI data recorded with an 8mm slice thickness at 2.5 frames per second. Speakers were asked to hold target articulations for a couple of seconds to avoid motion blur in the images which take 400ms each to scan. In this recording the alveolar stop [t] is the target. [t] is repeated in isolation and in three vowel contexts. Audio is recorded using and optical microphone with post processed noise cancelling.

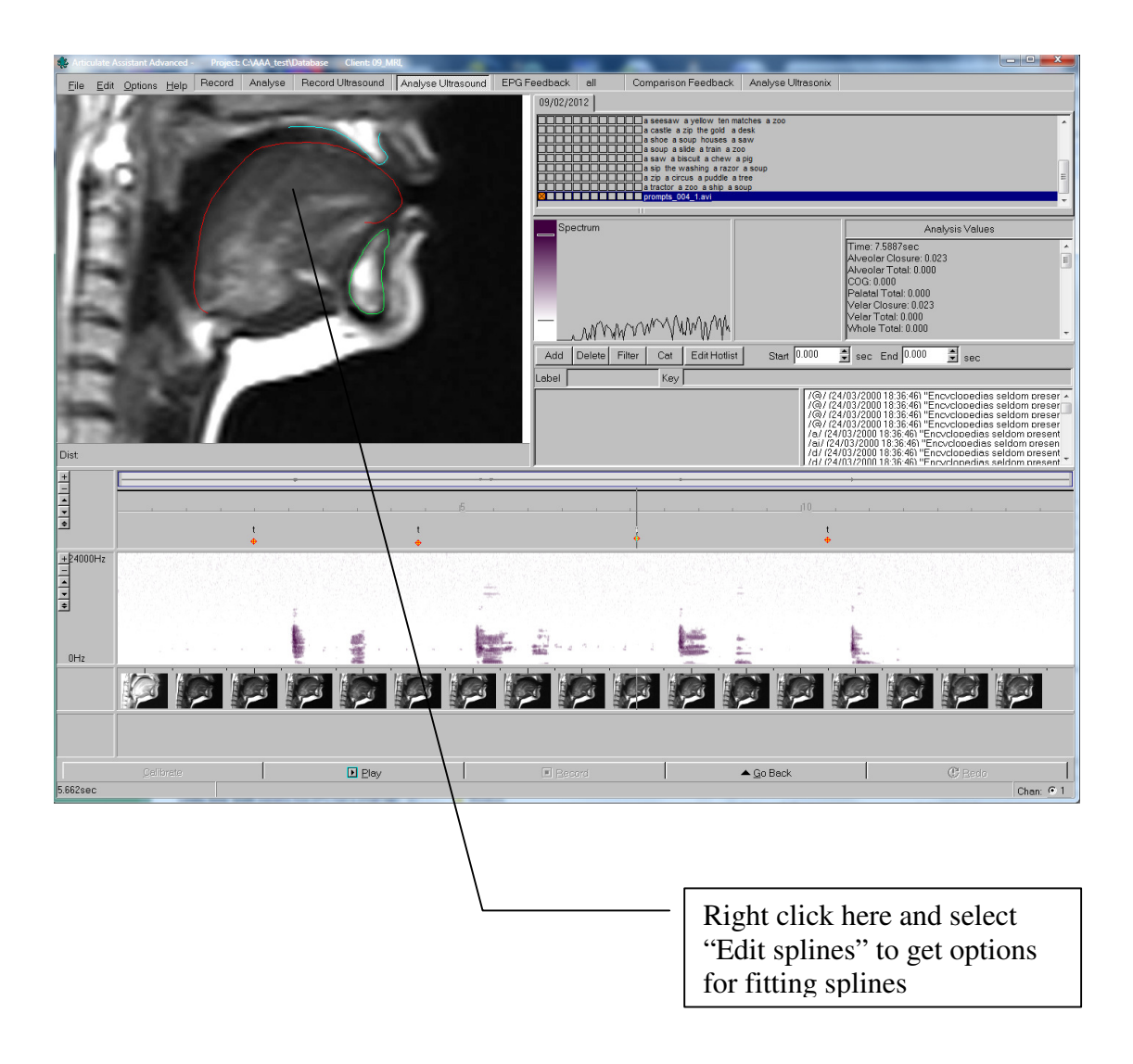